# **DNS using BIND 9**

COSC301 Laboratory Manual

Today we will learn the basics of setting up and maintaining a Domain Name Server using the popular BIND 9 package. You should work on server1 unless specified otherwise.

DNS can be fraught with difficulty for the unsuspecting newbie. To help keep this lab manageable, it will be a very basic introduction to setting up a DNS server, for a small LAN for IPv4 and IPv6. You will be given a template to work from.

Because DNS is such a crucial part of a network, and pretty much every service makes use of it, you will use the knowledge gained in this lab throughout the rest of this paper. You will be required to make changes to your DNS server in some of the labs that follow.

## **Important**

Please ensure that you read the entire lab before coming to class, otherwise it's very likely you will not complete it during the lab.

Make sure to install the resolvconf package on server1 using **sudo apt install resolvconf**. This lab should be carried out on server1.

# **1. Using Dig**

**dig** is the Domain Information Groper, and is the successor to a tool called **nslookup**. There is also a simplified version of **dig** called **host**, but we won't cover that. So without further ado, here are some ways you can use **dig**. You should be able to try all these on your server or client.

You will get more information by not using the +short option. The answer will be found in the Answer section. You'll also get some supplementary information, as well as result codes. Using the +short option is a good way of getting DNS information in shell scripts.

• What is the IP address of www.isc.org? This is querying for an A record. The domain is that of the Internet Software Consortium, the organisation behind software such as BIND.

```
$ dig isc.org
; <<>> DiG 9.18.1-1ubuntu1.2-Ubuntu <<>> isc.org
;; global options: +cmd
;; Got answer:
;; ->>HEADER<<- opcode: QUERY, status: NOERROR, id: 47497
;; flags: qr rd ra ad; QUERY: 1, ANSWER: 1, AUTHORITY: 0, ADDITIONAL: 1
;; OPT PSEUDOSECTION:
; EDNS: version: 0, flags:; udp: 1232
; COOKIE: 85aee58a08539cf4010000006423915c54ef93c26b80fdbe (good)
;; QUESTION SECTION:
; isc.org. IN \t A;; ANSWER SECTION:
isc.org.        300    IN    A    149.20.1.66
;; Query time: 192 msec
;; SERVER: 127.0.0.1#53(127.0.0.1) (UDP)
;; WHEN: Wed Mar 29 01:16:12 UTC 2023
```
;; MSG SIZE rcvd: 80

• The same query, but this time in short format.

```
$ dig +short isc.org
               149.20.1.66 Don't panic if yours is different
```
• Same as above, -t A is the default behaviour. -t A asks for resource records of type A, which maps a hostname to an IPv4 address.

```
$ dig +short -t A isc.org
149.20.1.66
```
• You can use **dig** without specifying a fully qualified hostname. Note that **dig** will not use the default search path (in /etc/resolv.conf) by default; we can change this behaviour and use the search path using +search. Make sure you have added search otago.ac.nz in /etc/resolv.conf.

\$ **dig vertex**

```
; <<>> DiG 9.18.1-1ubuntu1.2-Ubuntu <<>> vertex
;; global options: +cmd
;; Got answer:
;; ->>HEADER<<- opcode: QUERY, status: NXDOMAIN, id: 38429 FAILED!
;; flags: qr aa rd ra ad; QUERY: 1, ANSWER: 0, AUTHORITY: 1, ADDITIONAL: 1
;; OPT PSEUDOSECTION:
; EDNS: version: 0, flags:; udp: 1232
; COOKIE: 84117ec8e94478df0100000064239e7880e36d6bc5bce14e (good)
;; QUESTION SECTION:
;vertex. IN A Because it wasn't searching in our domain.
…
$ dig +search +short vertex
10.81.166.21
```
• What's the (canonical) hostname for 149.20.1.66?

```
$ dig +short -x 149.20.1.66
victor.isc.org.
```
• Note that the above inverse query is equivalent to this:

```
$ dig +short -t PTR 66.1.20.149.in-addr.arpa
victor.isc.org.
```

```
Exercise
```
For the following exercise you will use **dig** to explore your local network enviroment a little. Make sure they work as expected.

• Who are the name servers for otago.ac.nz?

\$ **dig +short -t NS otago.ac.nz**

• Which of the nameservers (each domain should have at least two) is the master server? You can find this out by looking at the SOA for the domain.

\$ **dig -t SOA otago.ac.nz**

• You can query a particular name server using the @ character before the nameserver's DNS name or IP address. Select one of the nameservers you discovered in the previous step.

```
$ dig @nameserver +short www.otago.ac.nz
```
• Who are the mail exchangers for otago.ac.nz?

\$ **dig +short -t MX otago.ac.nz**

## **Note**

Like web servers, which are also high-traffic, email services can be designed in various ways for high availability of for load balancing. So if you get a single result, it may be that there are multiple servers behind one address and a device called a *load balancer* is acting as the entry point to a cluster of email servers.

• While it is possible to use **dig** to perform a *zone transfer* --- to get a list of all the data in a particular zone (domain) --- it is considered rude or hostile.

## **Warning**

**Do not** request this from a machine you do not administer, as it will be considered rude or hostile. You will have a chance to do the following later in the lab to your own network.

```
$ dig @127.0.0.1 -t AXFR domain
```
• Once you have your DNS server up and running, you can try to find out which version of BIND is running on the server. Servers are often configured to give a different result instead, to make it harder for an attacker to know what software version you are using. Don't use +search.

## **Note**

You can do this in your virtual machine later.

```
$ dig @localhost -t TXT -c chaos +short version.bind
"9.7.0-P1"
```
The chaos "class" (like the "inet" class) refers to a historical networking system called Chaosnet that you don't need to know anything about. Just know that this it was around when the Internet was still referred to as the ARPAnet, and that the only reason we use it today is as a way to determine the version of the software running on a DNS server running BIND.

## **2. Basic Configuration**

Unless otherwise specified, do all your work from this part onwards in your server.

First, you will need to install the following packages: **bind9**, **bind9-host** and **ipv6calc**:

# **apt-get install bind9{,-host} ipv6calc**

## **Note**

…

If your shell (bash) sees a pattern like  $f \circ \delta$  (bar, baz, bax), it will expand to foobar foobaz foobax. Therefore, bind9{,-host} will expand to bind9 bind9-host.

You are about to edit some files which could easily lead to locking yourself out of **sudo**. You should have a root shell available (**sudo -s**) in another virtual console, or set a password for the root user (**sudo passwd root**) temporarily. You can lock the root account again later by using **sudo passwd -l root**.

The file /etc/hosts contains static mappings of hostnames to IP addresses. If you're going to set up a DNS server (and you are), then this file should contain a mapping between localhost and 127.0.0.1, and the name of the machine, similar to what is shown below; you probably won't need to modify anything. Note that here, we assume that you called your server server1; adjust to suit your environment.

## **Tip**

DNS is case insensitive, and everything is generally input in lower-case.

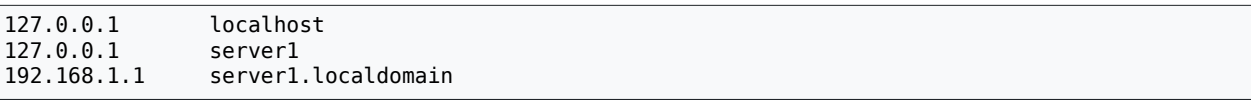

Before you set up a DNS server, you should configure the system resolver library with the address of your DNS server(s). You would typically put this into /etc/resolv.conf through proper configuration of **resolvconf**; however, this file is prone to being overwritten by tools like DHCP clients, such as **dhclient**, which we are using to configure our outside interface, so let's tell our DHCP client to put something different in there instead. Another alternative would be to disable **dhclient** from writing that file at all.<sup>1</sup>. Edit the file /etc/ dhcp/dhclient.conf, and add these lines before the request stanza. This causes the DHCP *client* on Server1 to ignore some of the settings it was given, and replace (supersede) them with settings we manually specify.

## **Tip**

You wouldn't normally expect to do this on a DNS server, as DNS servers wouldn't normally be on a machine configured by DHCP. But our server is a gateway machine, and is both client and server at the same time.

```
supersede host-name "server1";
supersede domain-name localdomain;
supersede domain-name-servers 127.0.0.1;
supersede domain-search "localdomain";
```
 $1$ We could, if we really wanted, even have the DHCP client run a script which updates the forwarders we will configure later.

Now disable *systemd-resolved*, which would interfere our changes of /etc/resolv.conf below. Note: do the same on Client1.

```
# systemctl disable systemd-resolved
# systemctl stop systemd-resolved
```
Next down/up the interface and check that your resolv.conf is as shown below:

```
# ifdown outside
…
# ifup outside
…
$ cat /etc/resolv.conf
nameserver 127.0.0.1
search localdomain
```
Okay, that looks like we would write it by hand.

Now we need to configure Client1 to use the DNS server on Server1. *For Client1*, it will use DHCP to configure its DNS subsystem correctly, but for now you can just manually tell Client1 to use 192.168.1.1 as the nameserver, since we don't have DHCP server set up yet. Remember that you can't modify /etc/resolv.conf directly. Instead you should change /etc/resolvconf/resolv.conf.d/head as you did before. Make sure /etc/resolvconf/ resolv.conf.d/head on Client1 has only the following content.

```
search localdomain
nameserver 192.168.1.1
```
Then use the following command to make the change effective.

\$ **sudo resolvconf -u**

In future, if we use DHCP, we will need to change /etc/network/interfaces, where the "static" method should be replaced by "dhcp". No matter which approach we use, the /etc/ resolv.conf file should end up like something above.

The search keyword means that if we were to use an unqualified host-name, such as server1, then the local resolver would instead try to find server1.localdomain instead (assuming that server1 was not found in /etc/hosts.

So, for example, if you *were* to type **ping server1** (not that you could, currently, as we haven't configured our DNS server yet), then the local resolver would try to find an address for server1.localdomain. Note that you can have multiple search domains, by separating them with spaces on the same line. The nameserver keyword specifies a DNS server to ask. If we have more than one nameserver line, then if the first fails, we ask the second, and so on. To specify multiple nameservers, enter each nameserver in its own entry, like below.

```
This is an example only, don't enter it today
search localdomain
nameserver 192.168.1.2
nameserver 192.168.2.4
```
To configure the order in which various name server databases are looked up, you need to configure two files, /etc/nsswitch.conf and /etc/host.conf, on both the server and the client. host.conf is the older version of nsswitch.conf, you should check both of these to keep both (very) old and new programs happy.

Generally you don't need to change them when setting up for DNS, but do have a look at them, especially nsswitch.conf. The line that says hosts is the relevant one for DNS, it specifies in what order to consult the file /etc/hosts and the DNS resolver (or server). We shall revisit the nsswitch.conf file later in the paper when we look at authentication.

Here is what is currently configured in nsswitch.conf:

*…* hosts: files dns *…*

The full details are in nsswitch.conf(5). But let us go briefly over it. We shall assume that we are looking up 'foo.localdomain':

#### **hosts**

This is the database that we wish to consult. This particular database determines mappings between hostnames and IP addresses.

Other databases are 'passwd', for storing information about user accounts, and others exist too.

#### **files**

Order matters here. *First*, the file /etc/hosts will be consulted to see if there is a 'foo.localdomain' can be found in there. If it is found, the lookup process ends and the result is returned.

#### **mdns4\_minimal**

Here's where things get a bit different. In environments where there is no DNS server locally available to answer questions about machines in the local network, such as at home or in on an ad-hoc wireless network, then we use something called Multicast DNS, or mDNS for short. Basically, we multicast a DNS query onto the local network, and if any machine sees that someone is asking for their own information, it will respond with the answer.

Multicast DNS is defined for the domain "local.", which is why you should never call your home or private network domain "local.", as this will cause lookup problems.

Note that a mDNS lookup is only initiated for requests about domains in "local.", which "foo.localdomain." is not, so no lookup is attempted: *no answer, positive or negative, is generated*.

### **[NOTFOUND=return]**

In the previous step, we *may* have executed a mDNS lookup. *If we did*, and if we didn't get a result (or in other words, "X.local." didn't exist), then we would return a lookup failure *and not continue*.

This is why you should not call your home or private domain "local.", because by doing so Ubuntu (and others) will not proceed to lookup (standard unicast) DNS, even if the DNS server has the information.

#### **dns**

If we get here, we do our regular DNS lookup to the nameservers listed in /etc/ resolv.conf.

The current entry for *hosts* is fine. Keep it unchanged:

hosts: files dns

In our network, let's assume that Multicast DNS is not desired, because all hosts should be listed in DNS.

Finally, here is host.conf. Because this is only consulted by very old programs, you should never need to change it. **ping** is perhaps one program that might still use it, which may explain why it acts a bit different sometimes when diagnosing DNS problems on some systems.

order hosts, bind multi on

## **3. The Master Bind Configuration File**

Distributions based on Debian, such as Ubuntu, manage the layout of BIND's configuration files differently from the standard BIND software. This is to allow for greater modularity. The default configuration conforms well to best practices to DNS operation, such as being authoritative for the correct zones, including special cases such as broadcast and private addresses.

Firstly, have a good look at the files under /etc/bind/. Ensure you can understand the structure of the named.conf\* files, starting with named.conf.

To aid your understanding, here is a functionally similar named.conf, to show you how it works. *It is not the same as what you see in your virtual machines, but we have added annotations to specify which files the various blocks should be added to.*

```
The following lines will go in named.conf.options
acl "clients" {
   192.168.1.0/24;
   fd6b:4104:35ce::/64;
   127.0.0.1;
   ::1;
};
options {
   directory "/var/cache/bind";
   allow-query { "clients"; };
   allow-transfer { 127.0.0.1; ::1; };
   allow-recursion { "clients"; };
   listen-on { any; };
  listen-on-v6 \{ any; \}; forwarders { 139.80.64.1; 139.80.64.3; };
   auth-nxdomain yes;
};
The following (and others) will already be in named.conf.default-zones
which is already included in named.conf.
There is no need to edit named.conf or named.conf.default-zones
zone "." {
  type hint;
   file "/etc/bind/db.root";
};
zone "localhost" {
  type master;
   file "/etc/bind/db.local";
};
```

```
zone "127.in-addr.arpa" {
  type master;
  file "/etc/bind/db.127";
};
The rest goes into named.conf.local
zone "localdomain" {
  type master;
  notify no;
  file "/etc/bind/db.localdomain";
};
zone "1.168.192.in-addr.arpa" {
  type master;
  notify no;
  file "/etc/bind/db.192.168.1";
};
// convert using "ipv6calc --in ipv6 --out revnibbles.arpa fd6b:4104:35ce::/64"
zone "0.0.0.0.e.c.5.3.4.0.1.4.b.6.d.f.ip6.arpa" {
   type master;
   notify no;
  file "/etc/bind/db.fd6b-4104-35ce-0000--64";
};
```
## **acl "clients" { … };**

This provides a way to reference a set of clients using IP addresses or DNS names. It is the list part of an access control list (ACL). We will use it to control access to various types of requests made to the server.

## **options { … };**

Here we set various global options for the rest of the config file.

directory is where the zone files can be found if not given a fully-specified pathname. Because Debian puts the BIND configuration files and the master zones under /etc/ bind/, but the directory still points to /var/cache/bind. This means that for the zones stored in /etc/bind, we must specify their location absolutely. Slave zones (which the server would update during runtime) get cached under /var/cache/bind/.

allow-query specifies which clients may query the server. This can be an IP address or range, domain, or access control list (in double-quotes), as defined previously. It's important to limit your exposure, since DNS is a very important service, and if compromised, can make further compromise easier. This is why most networks use different DNS servers for the public zones than for the internal zones.

allow-transfer says which clients may perform a zone transfer. A zone transfer is output which tells the receiver everything about a zone. You should only allow slave servers, and possibly localhost to receive a zone transfer. As we shall see later on, a zonetransfer is a great way to debug your zone information.

Note that for all of these allow-\* statements, you can specify the keywords none and all. Check the Bind9 Administrators Handbook for more information. This document is cited at the end of this labsheet.

allow-recursion allows the DNS server to go and get the complete answer to the clients question, rather than just the next step. This makes more work for the server. Generally it's good to allow recursion to your known clients only, certainly never to the public internet. Recursion is fundamental principle in caching name servers.

forwarders is a very useful option for most smaller networks. It allows you to specify any upstream DNS servers, such as those of your ISP, which would probably be recursive and have a larger set of cached results, in order to improve performance, and keep unnecessary traffic off the root servers.

listen-on and listen-on-v6 say where the server should accept packets from. We just say any here because later on we will further limit who can do what using ACLs.

Finally, auth-nxdomain enables the server to give authoritative answers in the case of a lookup failing because it doesn't exist (in DNS terms: no such domain). This allows these negative responses to be cached, which helps to reduce the amount of traffic going to the root nameservers, and reducing latency in the DNS system. It is off by default, but DNS experience has shown the industry that it is worth doing, and is now considered an operational requirement.

### **zone "." { … };**

Here we have the entry for the root servers. This is of type hint, because we store these addresses in a file. The address list doesn't change very often, and was last updated on the 20<sup>th</sup> October, 2016. You should make it part of your periodic maintainance to check for updates, although it should be reasonably up-to-date anyway if you have installed Bind from a supported package. The file can be found at [InterNIC](ftp://ftp.rs.internic.net/domain/named.root) [[ftp://](ftp://ftp.rs.internic.net/domain/named.root) [ftp.rs.internic.net/domain/named.root\]](ftp://ftp.rs.internic.net/domain/named.root), though for the purposes of this lab, you needn't bother.

The . zone is called the root. All fully-qualified hostnames, such as www.otago.ac.nz have an implied dot at the end, as in www.otago.ac.nz.. Sometimes it is useful to specify the dot, especially when your domain only has one domain component, such as localdomain..

Since we have configured our server to forward queries to other servers, we won't typically be using the root zone, unless our upstream server (which we send our forwarded queries to) fails to respond.

### **zone "localhost" { … };**, **zone "127.in-addr.arpa" { … };**

Here are two very basic zones, for mapping between localhost and 127.0.0.1 (one for each direction). Not terribly interesting in themselves, they're just like the ones we'll see later. You will see other basic zones as well, in addition to those shown here; do not remove them.

Notice the unusual looking name for the second zone. This is how reverse lookups for IPv4 addresses are performed. The dotted decimal components are reversed $^2$  (the digits of each component are not, however) and ".in-addr.arpa" is appended. The following two commands are identical. You can try these on your Mac host, as you don't have DNS working yet.

```
$ dig -t PTR +short 49.32.80.139.in-addr.arpa
vertex.otago.ac.nz.
$ dig +short -x 139.80.32.49
vertex.otago.ac.nz.
```
And an IPv6 example is given below as well. Mind you that the reverse mapping may not work if the PTR record is not provided by the www.kame.net domain. Also note how horrible the reversed nibble is to work with; it is simple (very good), but explosively

 $2^2$ Making it into least-significant compoment first, just like a standard DNS name.

verbose, which is annoying and a source of many mistakes. We'll look at that issue later on.

```
$ dig -t AAAA +short www.kame.net
2001:200:0:8002:203:47ff:fea5:3085
$ ipv6calc --in ipv6 --out revnibbles.arpa 2001:200:0:8002:203:47ff:fea5:3085
5.8.0.3.5.a.e.f.f.f.7.4.3.0.2.0.2.0.0.8.0.0.0.0.0.0.2.0.1.0.0.2.ip6.arpa.
$ dig -t PTR +short \
> 5.8.0.3.5.a.e.f.f.f.7.4.3.0.2.0.2.0.0.8.0.0.0.0.0.0.2.0.1.0.0.2.ip6.arpa.
orange.kame.net.
$ dig +short -x 2001:200:0:8002:203:47ff:fea5:3085
orange.kame.net.
```
#### **zone "localdomain" { … };**

The forward zone for "localdomain". Server1 has the authoritative data for this domain, so we specify the type as master. Since we don't have any slave servers, we don't need to notify them of any changes.

```
zone "1.168.192.in-addr.arpa" { … };, zone "0.0…d.f.ip6.arpa" { … };
   The reverse zones for "localdomain". We have two reverse zones, one for IPv4 and our
   IPv6 Unique-local addresses respectively (we never add link-local addresses into DNS).
```
Just as with the forward zone, Server1 has the authoritative data for this domain, so we specify the type as master. Since we don't have any slave servers, we don't need to notify them of any changes.

Integrate the configuration above with your current configuration. You should only need to change named.conf.options and named.conf.local.

When you have entered the information, use the **named-checkconf** command to check the syntax of the file and make sure there are no errors. On a well-formed file, it should not print anything. Note that it will not check for the existence of files specified in the zone configuration statements.

```
$ named-checkconf
If it outputs nothing, it has nothing to complain about.
```
## **Exercise**

As an exercise make sure there is no output from **named-checkconf**, and the contents of the three named.conf\* files are as expected.

## **4. Forward Zones**

Forward zones are for specifying the mappings from hostnames to IP addresses. we suggest you start with a template (such as the one below) and work from that. Put this into the /etc/ bind/db.localdomain file. You will need to create it. Comments in zone files start with a ; and continue to the end of the line.

```
$TTL 3D
@ IN SOA ns1.localdomain. hostmaster.localdomain. ( 
       2020030601
       8H ; refresh
       2H ; retry<br>
4W : exnire
                        ; expire
```

```
 1D ; minimum
 )
        NS ns1.localdomain.
        ; MX 0 mailhub1.localdomain.
        ; MX 5 mailhub2.localdomain.
        ; A 192.168.1.3 ; Would allow http://localdomain/
localhost A 127.0.0.1
             AAAA ::1
server1 A 192.168.1.1
                    fd6b:4104:35ce::1
server1.ipv4 A 192.168.1.1
server1.ipv6 AAAA fd6b:4104:35ce::1
            A 192.168.1.1 An alias<br>AAAA fd6b:4104:35ce::1
                    fd6b:4104:35ce::1
client1 A 192.168.1.11
                     fdb:4104:35ce::look-this-up
```
### **Line 1**

The TTL statement *must* be the first non-comment line in the file. This specifies the default time to live (3 days in this case) until cached entries should be invalidated. I strongly recommend that when you put your first Internet-serving DNS server on the internet, you use a short TTL until you are happy that all the data is correct, otherwise other servers will cache the data and won't see any changes until the TTL expires.

If you're anticipating that data might change soon (perhaps you know that next week you will be moving to a different IP address), decrease the TTL to a shorter and shorter value, so that on the day of the move no server will be caching an answer for longer than a few minutes.

### **Lines 3 to 9**

The contents of line 3 must not be broken onto multiple lines, else things will break. @ is shorthand for the origin (.localdomain. in this case). It's already declared in named.conf.local, so we needn't write it again<sup>3</sup>. IN says that this zone is an Internet addressing system. SOA (Start Of Authority) describes this zone: the server which is authoritative for it, who is responsible for it, and various timeouts.

ns1.localdomain. is the nameserver which is authoritative for this domain. Note: You need to include the dot at the end, otherwise, you'll end up with ns1.localdomain.localdomain. This is why it can be useful it allow zone transfers to localhost, as it's easiest to spot these sorts of errors by looking at the output of a zone transfer.

hostmaster.localdomain is actually the email address hostmaster@localdomain of the person responsible for the zone. It's customary to have an email address hostmaster for this purpose, which is an alias to a real person.<sup>4</sup>

The SOA resource record (RR) contains various timeouts, they are as follows:

### **Serial Number**

Slave servers use this as a version number to find out if they need to update. You should update it whenever you make a change to the zone file. Generally you use a form yyyymmdd + today's version.

 $3$ Though you can by using the \$0RIGIN directive.

 $^{4}$ If the email user has a dot in it, you must escape the dot to make it \..

## **Refresh**

How often slave servers should check for an updated version of the zone file. The H suffix means hours, and you can also specify days (D), minutes (M) or seconds (no suffix) etc. The suffix is case-insensitive.

## **Retry**

If a refresh failed, the retry interval says how long to wait before trying again.

## **Expire**

After this interval, if the data hasn't been updated, remove it.

## **Negative or Minimum**

Specifies how long a negative result should be cached for. A negative result is, for example, when the record being looked up does not exist. These values do just fine for normal environments. The maximum allowable value is 3 hours (3h).

## **Lines 11 to 14**

Networks, as well as hosts, have resource records attached to them. We've already seen the SOA RR, here are a few more.

## **Important**

Make certain to include some amount of white space at the start of these lines, otherwise **named** will think you're defining hosts. You'll end up trying (and failing) to define a host called NS with a RR called ns1.localdomain., which is not a supported RR (well, of course not!).

## **NS**

Gives a nameserver for this domain. There must be at least two NS records for each public domain. They could be master or slaves, the master is listed in the SOA record for the zone.

## **MX**

Gives the various mail exchangers that accept mail for this domain. Each MX entry has a priority. Mail is send to the one with the highest priority (which, ironically, is the one with the lowest value), and if it fails, tries the others, in order of priority.

Since we haven't covered email servers at this time, these are just for example and are commented out.

## **Lines 16 to 27**

Now we start to declare the hosts that are in our network. The form is: hostname, class, RR type, then RR value(s). The class is generally IN and can be omitted, as it is inherited from the SOA record. Note that the first two lines makes the hostname localhost.localdomain point to 127.0.0.1 and ::1, which isn't important for users, but can be of assistance when clients don't resolve localhost to themselves first (through /etc/ hosts or similar).

## **Line 19 to 22**

Here we've specified that server1 has an A record as well as an AAAA record, so if request for any records attached to server1, it will likely give you results for both IPv4 and IPv6.

In case you want to prefer IPv4 *or* IPv6 (for example, when rolling out IPv6 support for your own clients in your own domain), then we've also added records that return just those results. This should only really be useful for troubleshooting, most of the time you should be using server1.localdomain instead of server.ipv4.localdomain.

You might wonder why we chose foo.ipv6 instead of ipv6.foo, or foo ipv6 or similar: one (minor) reason is that you can adjust who you roll-out IPv6 to by adjusting your clients DNS search path (perhaps via DHCP), but this is only a very minor difference really. RFC 4472 contains some guidance here. To make the difference clear, imagine you have ipv6.localdomain and localdomain in the search path of machines you wish to roll-out IPv6 to. Then, if a client is configured to access the unqualified hostname foo, it will first try foo.ipv6.localdomain, then foo.localdomain. In the same way, you could have other clients prefer IPv4. But this is only effective for clients in your own domain which are looking up domains that you control.

### **Line 23 to 24**

DNS servers (nameservers) generally work in pairs. A public domain on the internet needs to have at least two nameservers, and are often refered to as ns1.domain and ns2.domain etc. In our case however, we only have one nameserver.

Here we are creating an alias called ns1.domain. There are two common ways of creating an alias; either using duplical address records or by using the CNAME RR, but CNAMEs are becoming less common, and it is generally preferred to use a duplicate address records. It also gives us better control over what IPv4 and IPv6 records get returned.

For example, server1 currently has an A record for a particular address. A *duplicate address record* could be made for www that is also an A record *to the same address* (ie. it is the address that is duplicated, not the name).

## **Note**

Another way (less preferred but still very common) of creating aliases is with the CNAME record.

If we were to see a line ns1 CNAME server1 in the "localdomain" zone, that means that we are creating a label (record) called "ns1.localdomain", which is an alias. The canonical (real) name of the machine the alias points to is "server1.localdomain".

In this case we are using duplical address records: the only thing that makes it an alias (rather than a canonical name) is that in the reverse zone, 192.168.1.1 should only return a PTR record for server1.localdomain. (it's *canonical* hostname).

It is common practice to call servers one name (its canonical name), then give them aliases that refer to their services, such as www or ftp. This makes it easier to reassign a particular service to another machine, because all the clients don't need to be reconfigured: a single point of change.

Once done, you can use the **named-checkzone** on the zone file to check for errors.

```
$ named-checkzone localdomain /etc/bind/db.localdomain
zone localdomain/IN: loaded serial serial-number
OK
```
## **Exercise**

As an exercise make sure the above **named-checkzone** reports no error.

## **5. Reverse Zones**

Reverse zones are for specifying the mappings from IP addresses to DNS names. It's often used on servers for logging purposes, and access control. If you notice that it takes about 6 seconds to use a service, it may be that your reverse zone is not well configured, and the lookup timed out. As with the forward zone, you should use a template, such as the following.

Put this into the /etc/bind/db.192.168.1 file. You will need to create it. There's nothing terribly new at the start of the file, what's different is when it comes to the PTR (pointer) records.

```
$TTL 3D
@ IN SOA ns1.localdomain. hostmaster.localdomain. (
         2020030601 8H 2H 4W 1D)
        NS ns1.localdomain.
The current $ORIGIN is 1.168.192.in-addr.arpa.
so this unqualifies entries like 192.168.2.1
as the first three bytes of the address have to be 192.168.1.<br>1 PTR server1 localdomain
1 PTR server1.localdomain.
11 PTR client1.localdomain.
```
## **Exercise**

As an exercise check the well-formedness of the file using **named-checkzone** as below.

```
$ named-checkzone 1.168.192.in-addr.arpa. /etc/bind/db.192.168.1
zone 1.168.192.in-addr.arpa/IN: loaded serial serial-number
OK
```
But wait, that's only the IPv4 reverse zone, we still have to create the IPv6 version. Create a new file /etc/bind/db.fd6b-4104-35ce-0000--64 (there's nothing special about the name, its just a name mangling scheme we came up with to describe the zone).

```
$TTL 3D
@ IN SOA ns1.localdomain. hostmaster.localdomain. (
         2020030601 8H 2H 4W 1D)
      NS ns1.localdomain.
This $ORIGIN is as the default anyway, just to remind ourselves…
Remember to include the trailing .
We used the following command to get the right format
ipv6calc --in ipv6 --out revnibbles.arpa fd6b:4104:35ce::/64
$ORIGIN 0.0.0.0.e.c.5.3.4.0.1.4.b.6.d.f.ip6.arpa.
Here's another example of ipv6calc to the rescue:
ipv6calc --in ipv6 --out revnibbles.arpa fd6b:4104:35ce::1 | cut -d. -f-16
                                 PTR server1.localdomain.
Your Client1 will have a different address!
e.0.7.3.8.2.e.f.f.f.7.2.0.0.a.0 PTR client1.localdomain.
```
## **Exercise**

Well, that was painful, and it's not immediately obvious what we have specified, which makes it harder to recognise and diagnose errors. We'll have a look at how we can

make this much easier a little later; for now, as an exercise let's get onto testing using **named-checkzone**, showing your progress.

```
$ named-checkzone 0.0.0.0.e.c.5.3.4.0.1.4.b.6.d.f.ip6.arpa. \
> /etc/bind/db.fd6b-4104-35ce-0000--64
zone 0.0.0.0.e.c.5.3.4.0.1.4.b.6.d.f.ip6.arpa/IN: loaded serial serial-number
OK
```
## **5.1. Self-assessment**

**1.** Make sure you have done the exercises for: named.conf\*, **named-checkconf**, db.localdomain, **named-checkzone** for that zone, db.192.168.1 and its **namedcheckzone**, and similar with the IPv6 reverse zone.

If submitting remotely, also include the zone files themselves (remember, you can copy them in/out using the VirtualBox shared folder you set up).

## **6. Affecting the Changes**

Restart Bind to affect the changes and load the new zones:

# **/etc/init.d/named restart**

Check the logs to familiarise yourself with what it says when it starts.

Ensure that the **named** process is running, and listening on UDP (and TCP) port 53 (the domain port), plus a few others. You should notice that there are entries for each interface.

```
# lsof -Pni
COMMAND … TYPE … NODE NAME
…
named … IPv6 … TCP *:53 (LISTEN)
named … IPv4 … TCP 127.0.0.1:53 (LISTEN)
named … IPv4 … TCP 192.168.1.1:53 (LISTEN)
named … IPv4 … TCP 10.0.2.15:53 (LISTEN)
named … IPv4 … TCP 127.0.0.1:953 (LISTEN)
named … IPv6 … TCP [::1]:953 (LISTEN)
named … IPv6 … UDP *:53
named … IPv4 … UDP 127.0.0.1:53<br>named … IPv4 … UDP 192.168.1.1:
       named … IPv4 … UDP 192.168.1.1:53
named … IPv4 … UDP 10.0.2.15:53
```
## **Important**

If a server is failing to start, check the logs!

You may be wondering what all these entries are for, and if so, then you're in the right mindset for an administrator. The TCP entries relating to port 53 is because if DNS requests don't fit into a UDP response (typically this is 512 bytes for UDP DNS, but can be increased) then it will try again using TCP; this can be a performance hit. Queries such as zone transfers would commonly need to use TCP. The entries relating to port 953 are related to the **rndc** tool, which allows control of the server during runtime (for example, to tell it to reload some zones), or to write out some statistics for performance analysis. The entries relating to UDP port 53 are the standard DNS traffic. Notice that we support both IPv4 and IPv6 traffic, and that both IPv4 and IPv6 queries can be made over each (indeed, currently, the majority of IPv6 queries go over IPv4).

## **6.1. Controlling the Server During Runtime**

**rndc** is a tool that controls **named** during runtime. This means that when we make a configuration change, we can use **rndc** to tell **named** to reload the configuration. This is good, because when **named** is *restarted*, all the cached answers are forgotten.

When you installed the bind9 package, a key was created for you in /etc/rndc.key. Both **named** and **rndc** read this file to retrieve the key they need to use in order to authenticate, so by default, there is no configuration needed to control **named** on the local machine<sup>5</sup>.

If you change the contents of any of the zone files or named.conf, you should run the command below to tell the server to reload its configuration.

# **rndc reload**

It pays to check the logs just to make sure that it reloaded successfully, and that reloading didn't cause it to crash or to fail to load a particular zone.

# **7. Testing**

The devil is in the details of most of the core things a Network Administrator does, so testing is important. It's all too easy to leave out a crucial dot or semi-colon, and have things either not start, or worse, start but not work correctly.

The easiest way to test what the server has read in from your zone files is to do a zone transfer on that zone. Remember, we have three zones to check, the forward zone and the two reverse zones for IPv4 and IPv6 respectively.

**Exercise** As an exercise retrieve a zone transfer for each zone, and check it looks correct. Resolve (in both directions) names and numbers to make sure that resolution is working correctly.

```
$ dig @localhost -t AXFR localdomain
…
$ dig @localhost -t AXFR 1.168.192.in-addr.arpa
…
$ dig @localhost -t AXFR \
> 0.0.0.0.e.c.5.3.4.0.1.4.b.6.d.f.ip6.arpa.
…
```
Let's test some basic forward and reverse entries:

\$ **dig +short server1.localdomain** … *should return an A record* \$ **dig +short -t ANY server1.localdomain** … *should return an A and AAAA record* \$ **dig +short -t AAAA server1.localdomain** … *should return a AAAA record* \$ **dig +short -t AAAA server1.ipv6.localdomain** … *should return a AAAA record* \$ **dig +short server1.ipv4.localdomain** … *should return an A record*

 $^5$ **rndc** can also be used to control other machines, but we won't go into that.

```
$ dig +short ns1.localdomain
… should return an A record (-t argument defaults to A)
$ dig +short -x 192.168.1.1
 … should return server's canonical name
$ dig +short -x fd6b:4104:35ce::1
… should return server's canonical name
$ dig +short -x client1's fd6b::… address
…
```
It can be useful just to do a quick ping to check if you've mistyped an address (note though that this doesn't guarantee you've put in the correct address, just one that exists):

```
$ ping6 -c1 client1.localdomain
```
Now let's check that our forwarding is working by looking something that would not be satified either by our local zones or in our DNS server's cache:

\$ **host www.google.com** …

…

# **8. Self-assessment**

## **Exercise**

Make the following additions. For each of your changes, make sure they are correct by testing. This exercise will enhance your understanding of the DNS configuration.

- **1.** Add in mappings for a (non-existent) host named goliah, which has an address 192.168.1.5 as well as fd6b:4104:35ce::dead:beef.
- **2.** Create an alias (as duplicate A and AAAA records) for goliah called www. To test, use the following:

```
$ dig +short -t ANY www.localdomain
192.168.1.5
fd6b:4104:35ce::dead:beef
$ dig +short -x 192.168.1.5
goliah.localdomain.
$ dig +short -x fd6b:4104:35ce::dead:beef
goliah.localdomain.
```
**3.** Make it so if a user were to type <http://localdomain/> into a web browser, it would end up going to goliah (who we are assuming is a web-server). You do not need to have a webserver installed or client installed. To test, use the following.

```
$ dig +short -t ANY localdomain
… You will get SOA and NS records as well
192.168.1.5
fd6b:4104:35ce::dead:beef
```
**4.** Assume you are providing a file mirroring service for many clients (eg. a public Ubuntu mirror). Assume further that you are providing mirrors for other distributions. What is the benefit of using the hostname http://ubuntu.example.com/ instead of http:// www.example.com/ubuntu/? Is there a difference? Why might one be more preferable above the other. Tip: consider what would need to happen if we wanted to change which server offered the Ubuntu repository.

# **9. [Optional] Fixing that Mess with IPv6**

## **Running short on time?**

The remainder of this lab is optional. You are not required to complete this for any assessment or assignment, but you will find that doing so can make later alterations a bit more pleasant.

We saw how horrible the IPv6 addresses were to deal with in the reverse zones. A tool such as **ipv6calc** helps a lot in some respects, but only when adding the new records; it's still quite difficult to see everything that is currently there. We can do better by generating the correct (verbose) format using a program with input from a zone file that goes through some filter to do the conversions. We have written just a program for you: **ipv6-dns-revnibbles**. This program works somewhat like the venerable **m4** macro processor, but is highly specialised (and therefore rather useless for other tasks). With this tool, your input starts looking like this:

```
$TTL 3D
@ IN SOA ns1.localdomain. hostmaster.localdomain. (
        2010042801 8H 2H 4W 1D)
       NS ns1.localdomain.
%RN-PREFIX(fd6b:4104:35ce::/64)
%RN(::1) PTR server1.localdomain.
%RN(::a00:27ff:fe28:370e) PTR
```
You would store in a file such as db. foo. rn and then, using a simple Makefile, create db. foo from that.

If you haven't already, rename the reverse zone file you want to manage so it has a .rn extension.

```
# mv /etc/bind/db.fd6b-4104-35ce-0000--64{,.rn}
```
You'll need to build the software, which uses the Flex tool and the C compiler; you should already have the C compiler installed, but you will need to install the **flex** package:

# **apt-get install flex** …

Now, to build the software. First copy the ipv6-dns-revnibbles.tgz file from the Lab Resources/DNS folder into your virtual machine's shared folder (you set this up during the System Installation lab, remember?). Now from inside your server, unpack it and build it:

```
$ mkdir -p ~/src/ipv6-dns-revnibbles
$ cd ~/src/ipv6-dns-revnibbles
$ tar -zxf /media/host/ipv6-dns-revnibbles.tgz
$ less db.foo.rn
$ make
# install --owner root --group root --mode 0755 \
> ipv6-dns-revnibbles /usr/local/bin/
$ make -f Makefile.etc-bind
Updating db.foo from db.foo.rn
…
# install --owner root --group root --mode 0755 \
```

```
> Makefile.etc-bind /etc/bind/Makefile
```
Now, using db.foo.rn as a guide, update your own IPv6 reverse zone and run **make** inside the /etc/bind/ directory.

# **10. [Optional] Fun with Hexadecimal**

All this verbosity of IPv6 addresses has had some people trying to spell words in hexadecimal, much as you do with personalised number plates. Here is a completely optional, entirely unassessed, although still rather fun activity of generating easy to remember address components using a dictionary and some scripting.

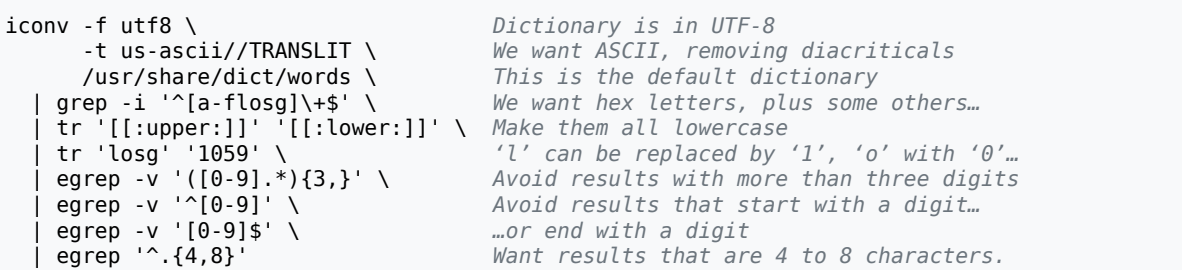

Playing around with the generated works, you could come up with often humerous yet memorable names. For example, you might take a1fa1fa and debac1e and come up with an address such as fd6b:4104:35ce::a1fa:1fa:deba:c1e "Alfalfa Debacle". Hmm, though perhaps it would be better to stick with blocks of 4 or 8 characters results, otherwise it gets potentially confusing where to put the :s, which are significant.

## **11. Last Words**

## **Common DNS Operational and Configuration Errors**

[RFC1912](ftp://ftp.rfc-editor.org/in-notes/rfc1912.txt) [\[ftp://ftp.rfc-editor.org/in-notes/rfc1912.txt](ftp://ftp.rfc-editor.org/in-notes/rfc1912.txt)]. Recommended reading, though quite old.

## **DNS-HOWTO**

[en.tldp.org](http://en.tldp.org/HOWTO/DNS-HOWTO.html) [<http://en.tldp.org/HOWTO/DNS-HOWTO.html>]

## **BIND 9 Administrators Handbook**

You'll find an HTML version in the bind-doc package. After installation, you will find the documents in /usr/share/doc/bind/html/. A PDF version is also available from the Vendor's website.

## **Securing an Internet Name Server**

[PDF](http://www.cert.org/archive/pdf/dns.pdf) [\[http://www.cert.org/archive/pdf/dns.pdf](http://www.cert.org/archive/pdf/dns.pdf)] from the CERT Coordination Centre

## **RFC 4472 - Operational Considerations and Issues with IPv6 DNS**

A useful introduction to the real-world deployment issues, observed behaviour and problems in the world of DNS.